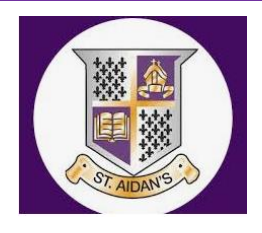

## **How to access Microsoft Teams**

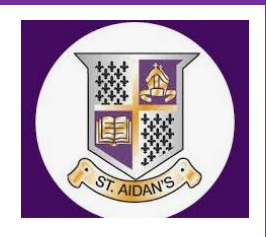

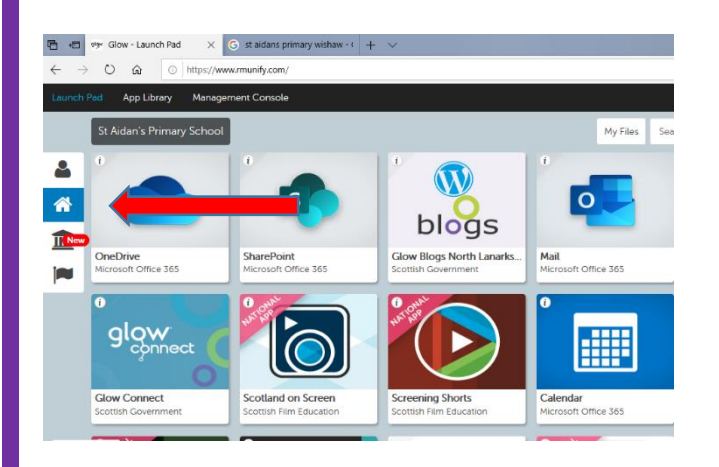

**Log onto Glow and click on the St Aidan's launch pad**

## **Scroll down and click on the Microsoft Teams app**

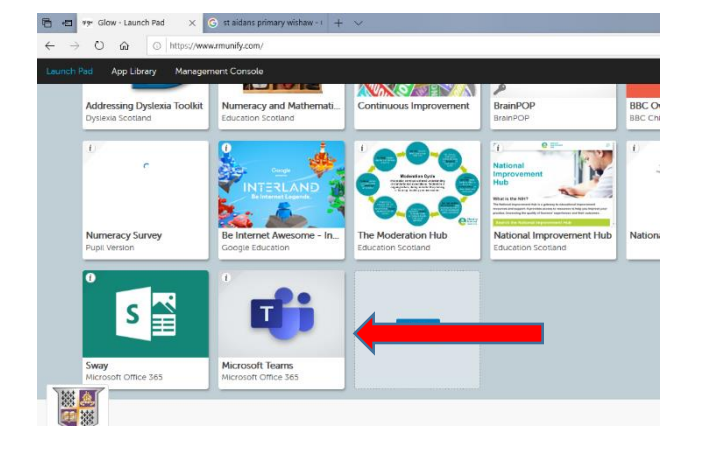

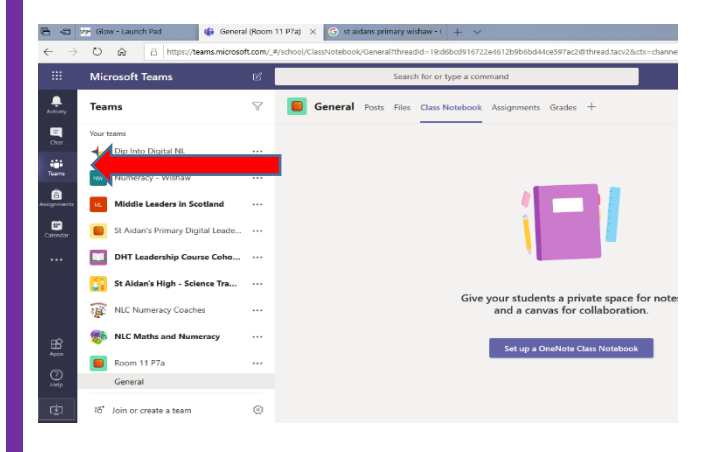

**Any teams you are part of will be listed at the left hand side. If you wish to join a team using a code, click join or create team bottom left**